## i3 Window Manager (i3wm)

Sumner Evans March 2, 2017

Mines Linux Users Group

# <span id="page-1-0"></span>[Let's Talk About Window](#page-1-0) [Management](#page-1-0)

- Windows separate information on a screen
- Windows allow you to easily switch between tasks

Most modern OSes have workspaces as well. Workspaces refer to the grouping of windows in some window managers.  $<sup>1</sup>$ </sup>

 $^{\rm 1}$ [https://en.wikipedia.org/wiki/Workspace#Graphical\\_interfaces](https://en.wikipedia.org/wiki/Workspace#Graphical_interfaces)

- Opening a window: go to some menu somewhere, navigate through a ton of menus, click a button
- Closing a window: click the X button (or Alt  $+$  F4)
- Moving a window: find the title bar, click-and-drag
- 
- 

- Opening a window: go to some menu somewhere, navigate through a ton of menus, click a button
- Closing a window: click the X button (or  $Alt + F4$ )
- Moving a window: find the title bar, click-and-drag
- Resizing a window: find the little thingy in the corner,
- 

- Opening a window: go to some menu somewhere, navigate through a ton of menus, click a button
- Closing a window: click the X button (or  $Alt + F4$ )
- Moving a window: find the title bar, click-and-drag
- Resizing a window: find the little thingy in the corner,
- Snapping a window to the side of the screen: find the

- Opening a window: go to some menu somewhere, navigate through a ton of menus, click a button
- Closing a window: click the X button (or  $Alt + F4$ )
- Moving a window: find the title bar, click-and-drag
- Resizing a window: find the little thingy in the corner, click-and-drag
- Snapping a window to the side of the screen: find the

- Opening a window: go to some menu somewhere, navigate through a ton of menus, click a button
- Closing a window: click the X button (or  $Alt + F4$ )
- Moving a window: find the title bar, click-and-drag
- Resizing a window: find the little thingy in the corner, click-and-drag
- Snapping a window to the side of the screen: find the title bar, drag it to the window to the side, hope that your desktop environment supports window snapping

## <span id="page-8-0"></span>[Introducing](#page-8-0) i3wm

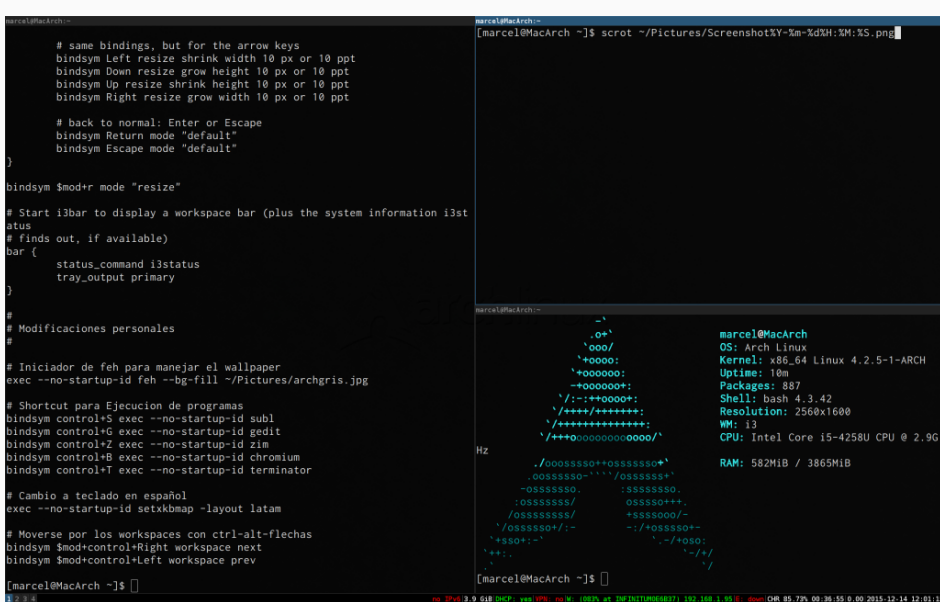

i3 is awesome because:

- Vim bindings
- workspaces are first-class citizens
- opening terminal emulators is optimized
- highly customizable

#### Using i<sub>3</sub>

- Mod + Enter: Open a terminal
- Ctrl + D: Open dmenu, a program launcher
- Mod + #: move to workspace #  $(\# \in 0, \ldots, 9)$
- Mod + Shift + #: move current window to workspace #
- Mod  $+$  H/J/K/L; make active window the one to the left/below/above/right, just like Vim. $<sup>2</sup>$  You can also use the</sup> arrow keys.
- Mod + Shift + H/J/K/L: move window left/below/above/right
- Mod + E: activate split mode (default)
- Mod + W: activate tabbed mode
- Mod + S: activate stacked mode
- Mod + Shift + Space: float the current window

 $^2$ I think by default it is actually shifted one to the right but that's fixable

# Quick Live Demo

You can customize i3 editing .config/i3/config.

- Desktop Background: exec always feh --bg-fill <file>
- Fonts: modify font pango:<font>
- Mod Key: set \$mod Mod# (be careful or you could set it to the wrong key)
- Workspace Icons: set \$workspace1 "1: " results in a "1:  $\bullet$ "

You can customize the i3status bar by editing the .config/i3status/config.

- Arch: pacman -S i3-wm i3status i3lock (i3lock is optional)
- Ubuntu: apt install i3
- Gentoo: good luck
- Windows or macOS/OS X: install Linux

Then add exec i3 to your ~/.xinitrc.

- My configurations: <http://www.the-evans.family/sumner/.config/>
	- The great i3 docs: <https://i3wm.org/>
	- You can also check out  $i3$ -gaps<sup>AUR</sup>

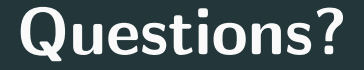

This presentation was from the Mines Linux Users Group. A mostly-complete archive of our presentations can be found online at <https://lug.mines.edu>.

Individual authors may have certain copyright or licensing restrictions on their presentations. Please be certain to contact the original author to obtain permission to reuse or distribute these slides.

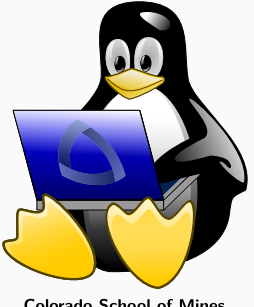

**Colorado School of Mines** Linux Users Group